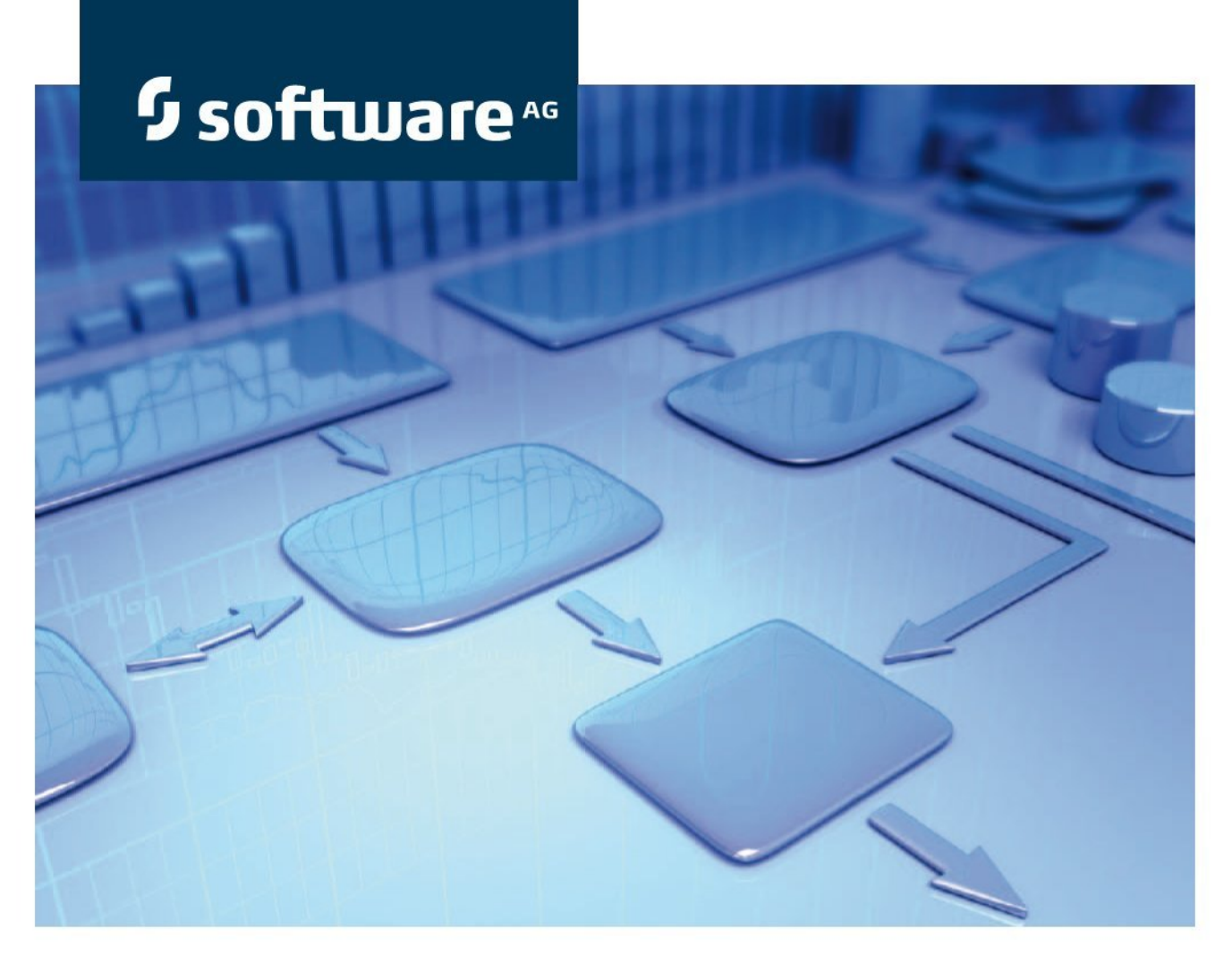

# **Manuel des conventions Gestion des contrôles**

**Version 9.8 - Service Release 2 ARIS Risk & Compliance Manager**

**Octobre 2015**

This document applies to ARIS Risk & Compliance Manager Version 9.8 and to all subsequent releases. Specifications contained herein are subject to change and these changes will be reported in subsequent release notes or new editions.

Copyright © 2010 - 2015 [Software AG,](http://www.softwareag.com/) Darmstadt, Germany and/or Software AG USA Inc., Reston, VA, USA, and/or its subsidiaries and/or its affiliates and/or their licensors.

The name Software AG and all Software AG product names are either trademarks or registered trademarks of Software AG and/or Software AG USA Inc. and/or its subsidiaries and/or its affiliates and/or their licensors. Other company and product names mentioned herein may be trademarks of their respective owners. Detailed information on trademarks and patents owned by Software AG and/or its subsidiaries is located at [http://softwareag.com/licenses.](http://softwareag.com/licenses)

Use of this software is subject to adherence to Software AG's licensing conditions and terms. These terms are part of the product documentation, located at<http://softwareag.com/licenses> and/or in the root installation directory of the licensed product(s).

This software may include portions of third-party products. For third-party copyright notices, license terms, additional rights or restrictions, please refer to "License Texts, Copyright Notices and Disclaimers of Third Party Products". For certain specific third-party license restrictions, please refer to section E of the Legal Notices available under "License Terms and Conditions for Use of Software AG Products / Copyright and Trademark Notices of Software AG Products". These documents are part of the product documentation, located at<http://softwareag.com/licenses> and/or in the root installation directory of the licensed product(s).

# **Contenu**

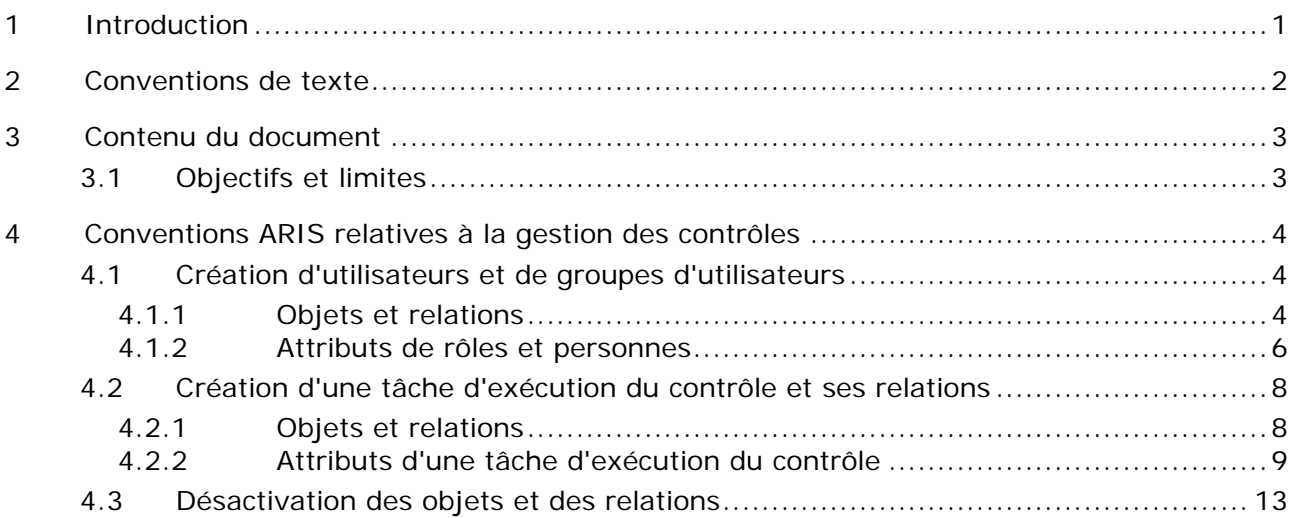

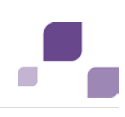

# <span id="page-3-0"></span>**1 Introduction**

La documentation sous forme de modèles des processus d'entreprise, des contrôles et des risques dans ARIS offre une série d'avantages (homogénéité, diminution de la complexité, réutilisation, exploitation, intégrité, etc.).

Cette fonction n'est disponible que si les règles ou conventions méthodiques et fonctionnelles sont respectées lors de la modélisation dans ARIS Architect. Dans ce cas seulement, toutes les données modélisées peuvent être converties et réutilisées dans ARIS Risk & Compliance Manager (ARCM).

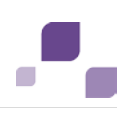

## <span id="page-4-0"></span>**2 Conventions de texte**

Les menus contextuels, les noms de fichiers, etc. sont représentés de la manière suivante :

- Les menus contextuels, les touches de raccourcis, les dialogues, les noms de fichiers, les entrées sont représentés **en gras**.
- Les entrées pour lesquelles vous décidez du contenu sont représentées **<en gras et entre crochets>**.
- Les textes d'exemple d'une ligne sont séparés en fin de ligne par le signe →, par exemple un long chemin de répertoire comprenant plusieurs lignes pour des raisons de place.
- Les extraits de fichiers sont représentés dans le format caractères suivant :

Ce paragraphe contient un extrait de fichier.

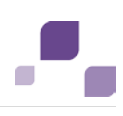

## <span id="page-5-0"></span>**3 Contenu du document**

Les chapitres suivants définissent les normes relatives à l'utilisation des vues descriptives, types de modèle, types d'objet, types de relation ou de liaison ainsi que des attributs.

# <span id="page-5-1"></span>**3.1 Objectifs et limites**

Objectif : définir des directives de modélisation Ce manuel ne contient pas : la documentation de l'utilisateur

# <span id="page-6-0"></span>**4 Conventions ARIS relatives à la gestion des contrôles**

# <span id="page-6-1"></span>**4.1 Création d'utilisateurs et de groupes d'utilisateurs**

## <span id="page-6-2"></span>**4.1.1 Objets et relations**

Les utilisateurs et les groupes d'utilisateurs sont modélisés dans ARIS Architect dans l'organigramme avec les objets **Personne** (OT\_PERS) et **Rôle** (OT\_PERS\_TYPE).

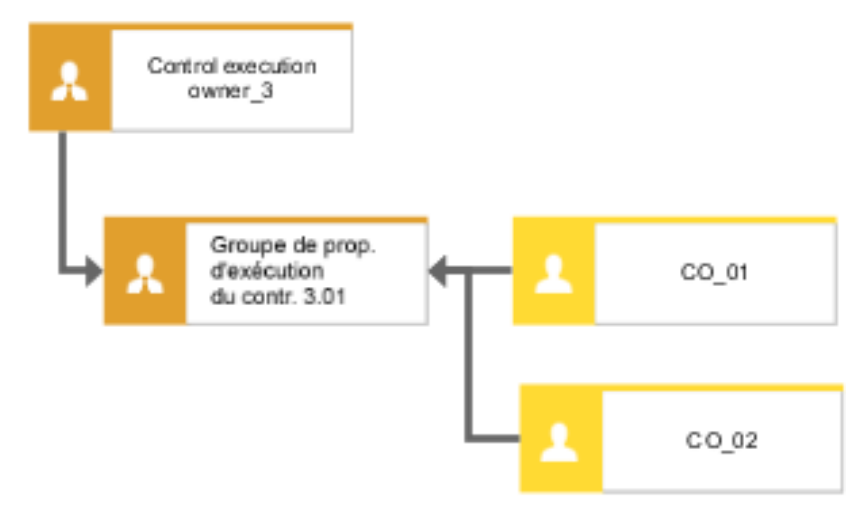

Figure 1: Structure utilisateurs/groupes d'utilisateurs

Le rôle supérieur **Control execution owner\_3** détermine les rôles que les rôles subordonnés occupent dans ARIS Risk & Compliance Manager. Les deux rôles sont reliés via la liaison **est une généralisation de**. **Groupe de propriétaires d'exécution du contrôle 3.01** est donc une généralisation de **Control execution owner\_3**. Le nom du rôle supérieur définit le rôle et le niveau du groupe à générer. <Rôle>\_<niveau>, c.-à-d. Control execution owner\_3 -> rôle : propriétaire d'exécution du contrôle, niveau : 3 (ou spécifique à un objet). Aucun groupe d'utilisateurs n'est généré dans ARIS Risk & Compliance Manager pour le rôle supérieur (**Control execution owner\_3**).

Principe des niveaux :

Niveau 1 : indépendants du client

Signifie que les droits sont attribués indépendamment du client.

- Niveau 2 : spécifiques au client Signifie que les droits sont attribués à un client déterminé.
- Niveau 3 : spécifiques à l'objet

Signifie que les droits sont attribués à un objet déterminé, p. ex. la stratégie, le risque ou le contrôle.

Dès lors, pour l'exemple ci-dessus, le groupe d'utilisateurs **Groupe de propriétaires d'exécution du contrôle 3.01** est créé dans ARIS Risk & Compliance Manager avec le rôle

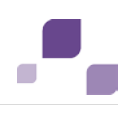

Propriétaire d'exécution du contrôle et le niveau 3 (donc avec des droits spécifiques à l'objet). En outre, les utilisateurs sont créés avec l'identificateur **CO\_01** et **CO\_02**.

#### **Mappage Nom de rôle (ARCM) vers Rôle (ABA)**

Les affectations suivantes sont valables pour les groupes d'utilisateurs dans ARIS Risk & Compliance Manager et la dénomination à utiliser dans ARIS Architect. Vous trouverez le reste des rôles dans les autres manuels des conventions.

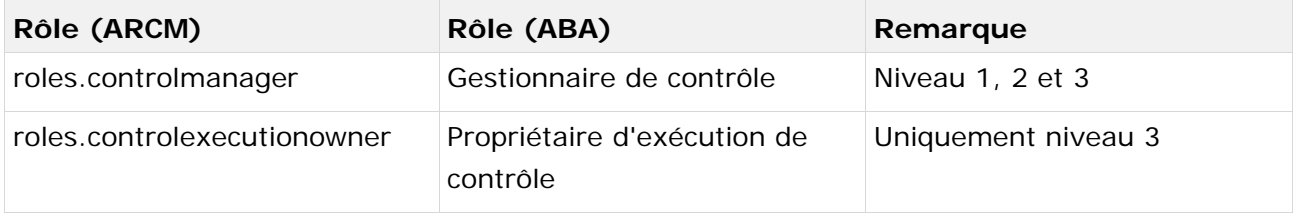

## **4.1.2 Attributs de rôles et personnes**

#### **Affectations rôle (ABA) à groupe d'utilisateurs (ARCM)**

Les affectations suivantes s'appliquent à l'objet **Rôle** (groupe d'utilisateurs) :

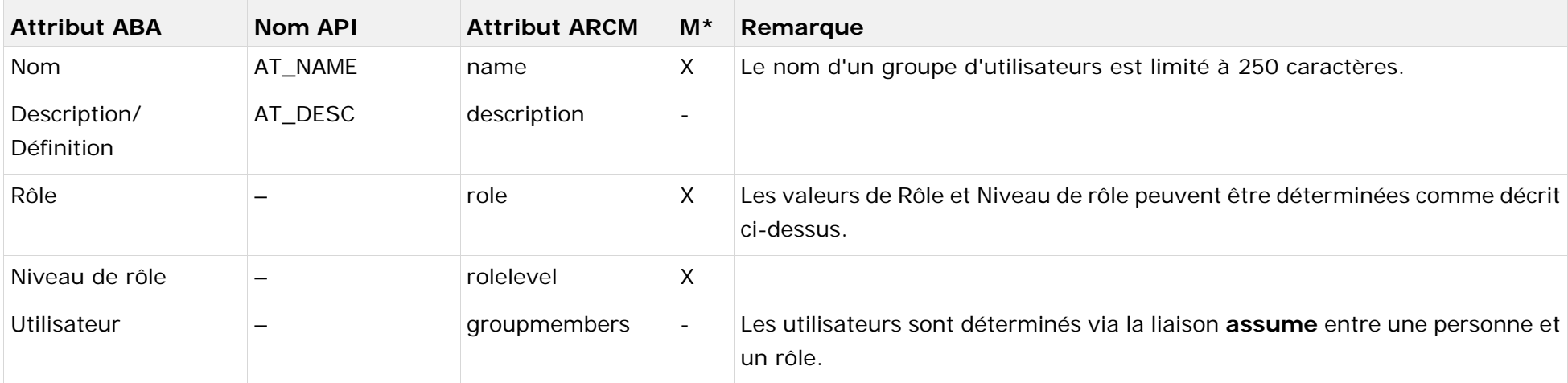

<span id="page-8-0"></span>\*La colonne **M** indique si l'attribut est un champ obligatoire.

#### **Affectations personne (ABA) à utilisateur (ARCM)**

Les affectations suivantes s'appliquent à l'objet **Personne** (utilisateur) :

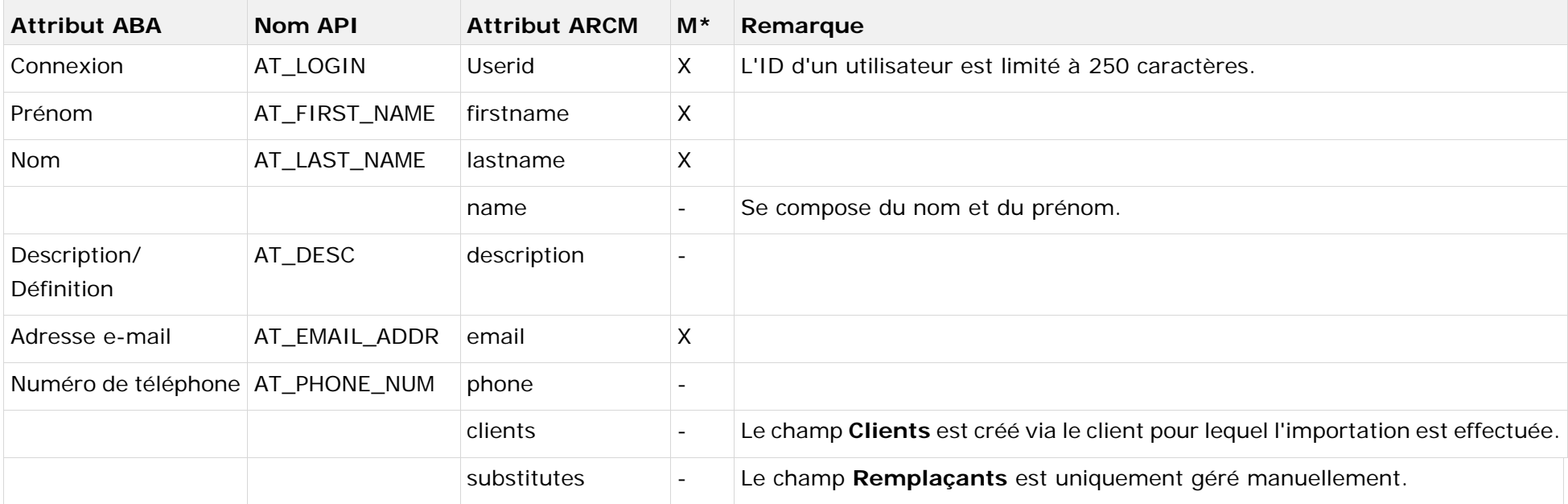

\*La colonne **M** indique si l'attribut est un champ obligatoire.

# **4.2 Création d'une tâche d'exécution du contrôle et ses relations**

## **4.2.1 Objets et relations**

Les objets et relations requis pour la gestion des contrôles peuvent être modélisés dans ARIS pour faciliter la gestion des données de base. Le modèle **Diagramme de contrôles d'affaires** (MT\_BUSY\_CONTR\_DGM) est prévu à cet effet. Les objets et relations suivants sont alors utilisés entre ces objets :

<span id="page-10-1"></span><span id="page-10-0"></span>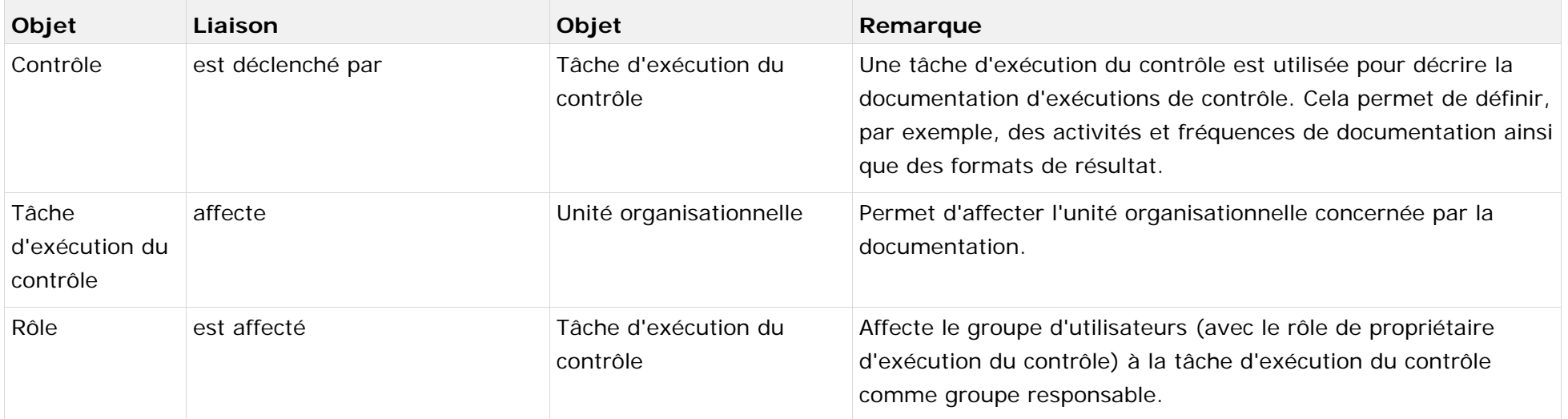

## **4.2.2 Attributs d'une tâche d'exécution du contrôle**

Les affectations suivantes s'appliquent à l'objet **Tâche d'exécution du contrôle** (OT\_CTRL\_EXECUTION\_TASK) :

<span id="page-11-0"></span>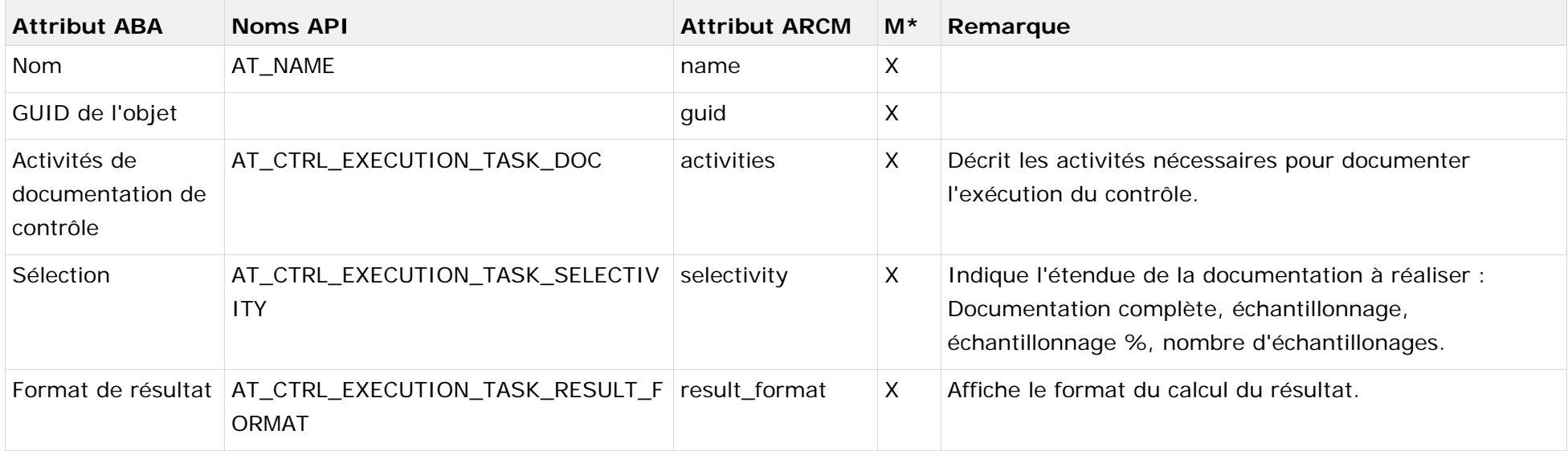

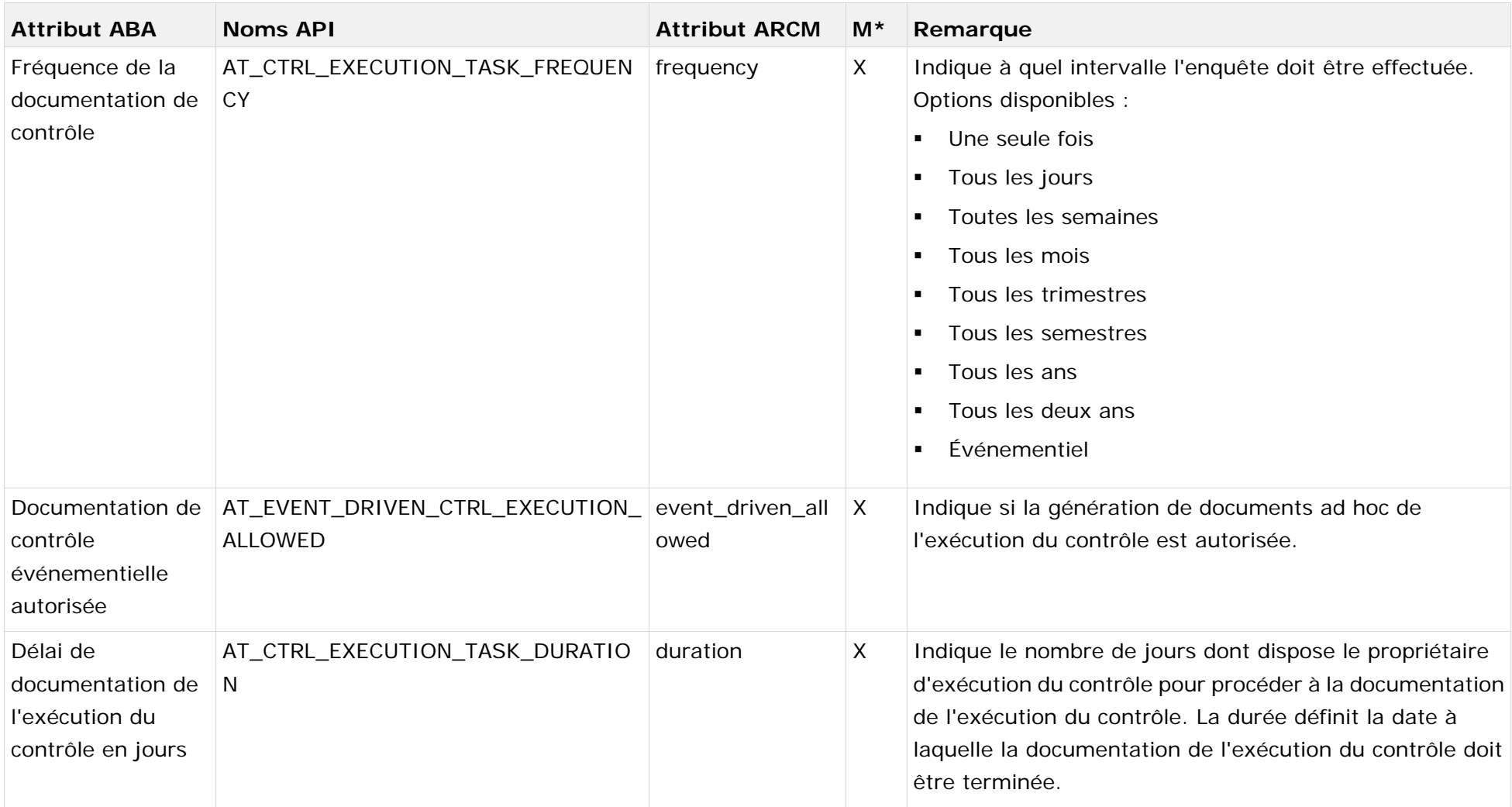

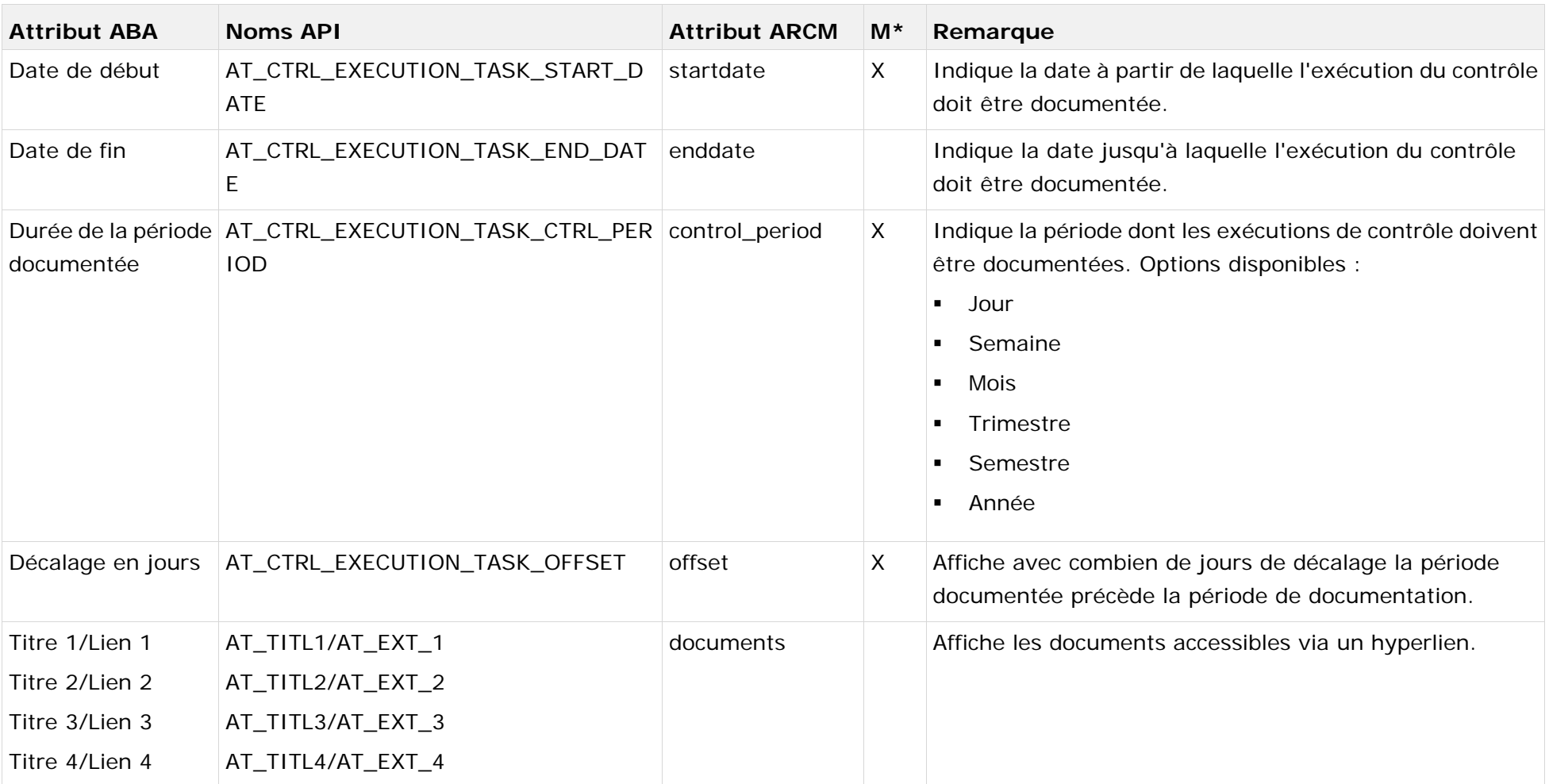

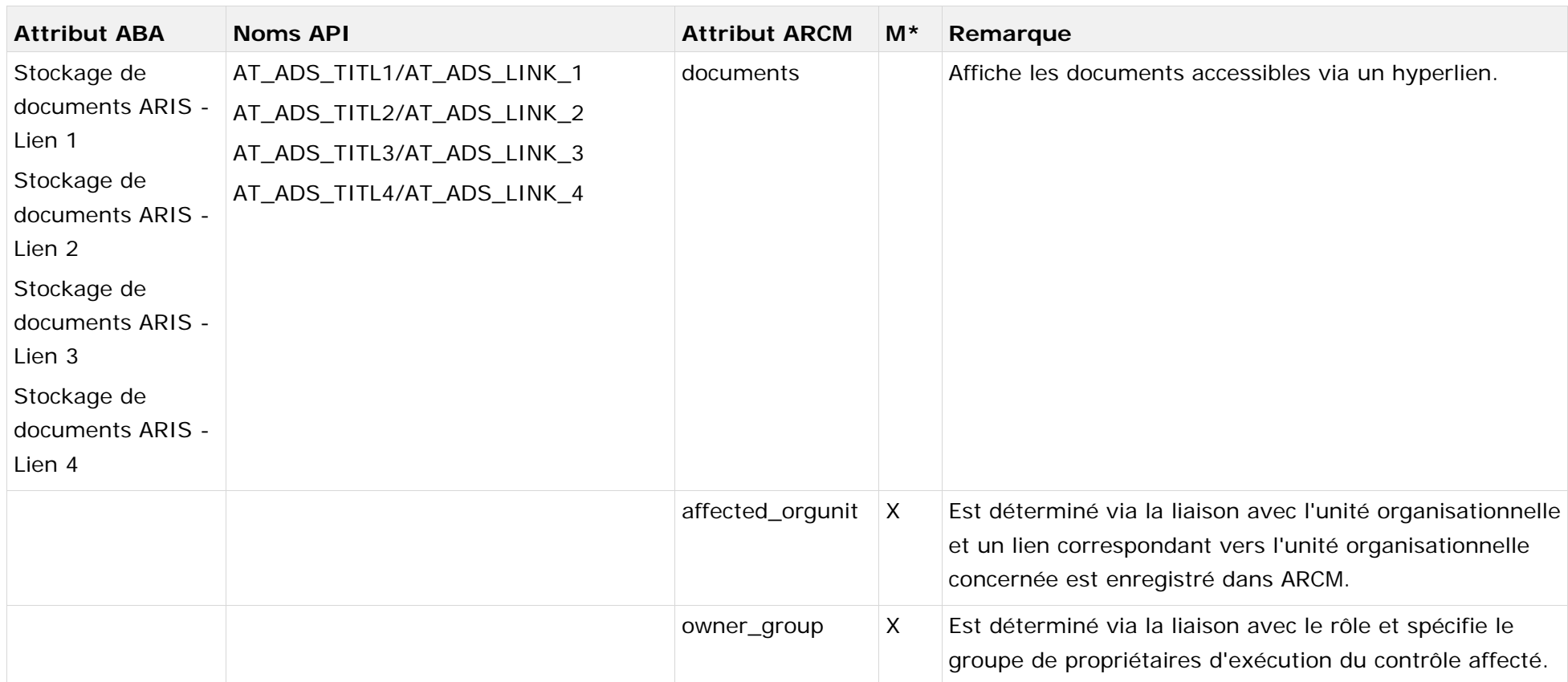

\*La colonne **M** indique si l'attribut est un champ obligatoire.

## <span id="page-15-0"></span>**4.3 Désactivation des objets et des relations**

Les objets et relations dans ARIS Risk & Compliance Manager doivent être accompagnés de données de versionnement afin de garantir le suivi des modifications. Ainsi, les objets et les relations ne sont pas supprimés dans ARIS Risk & Compliance Manager mais désactivés. Cela signifie que les éléments de données correspondants ne sont pas enlevés de la base de données, mais simplement caractérisés comme désactivés.

Pour désactiver des objets/relations à l'aide d'une importation dans ARIS Risk & Compliance Manager, ces objets doivent auparavant être caractérisés en conséquence dans ARIS Architect. On utilise pour cela l'attribut **Désactivé** (AT\_DEACT). Cet attribut peut être défini pour des objets comme pour des liaisons. Une fois l'attribut défini, l'objet correspondant ou la liaison correspondante est désactivé(e) lors de la prochaine importation.

Cela ne s'applique évidemment que si les objets/relations font partie du fichier d'exportation d'ARIS Architect. Après l'importation réussie dans ARIS Risk & Compliance Manager, vous pouvez supprimer les objets/liaisons dans ARIS Architect. Si des objets/relations ont été supprimés dans ARIS Architect avant une importation de désactivation, vous pouvez les désactiver manuellement dans ARIS Risk & Compliance Manager.